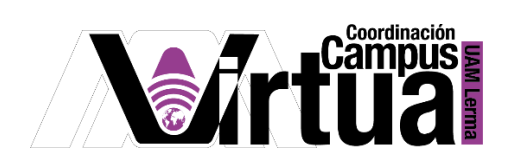

## ¿Cómo usar un muro?

## PASO 1. ACCEDER A XAHNI.

Abrir un navegador con conexión a internet y hacer clic en el siguiente enlace:

[http://xahni.ler.uam.mx/portal](http://xahni.ler.uam.mx:10080/portal/)

Validarte en XAHNI utilizando tu cuenta de acceso.

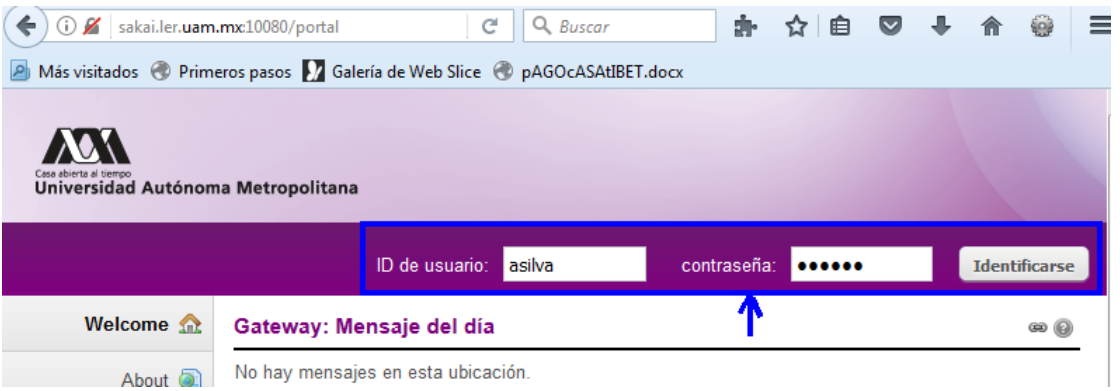

## PASO 2. PUBLICAR EN EL MURO.

Acceder al muro.

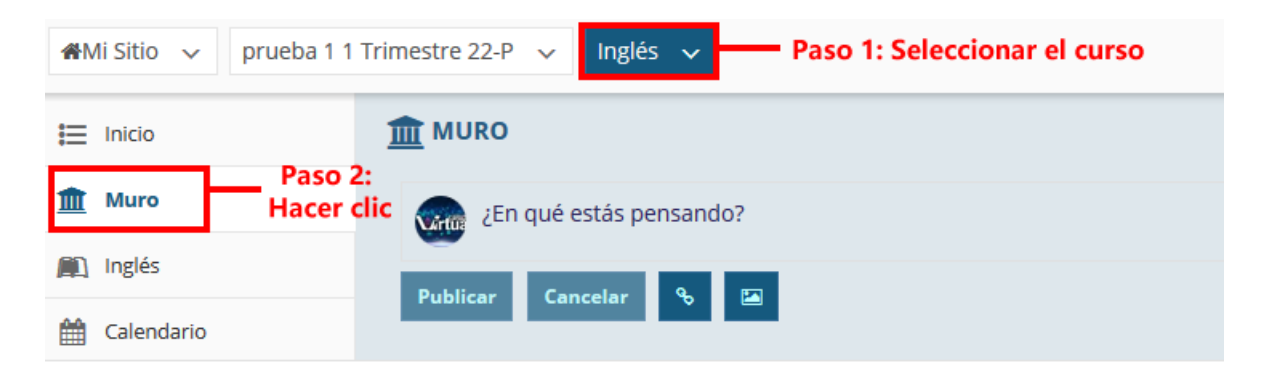

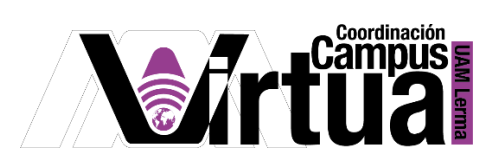

Opciones para realizar la publicación.

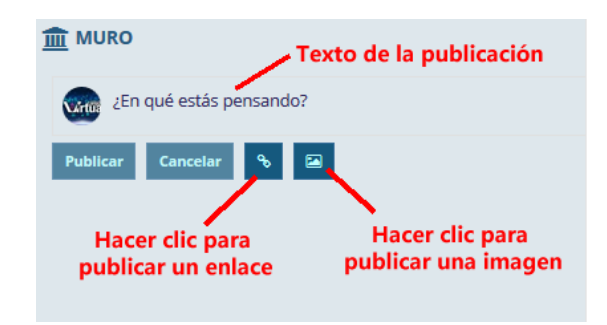

• Publicar una imagen.

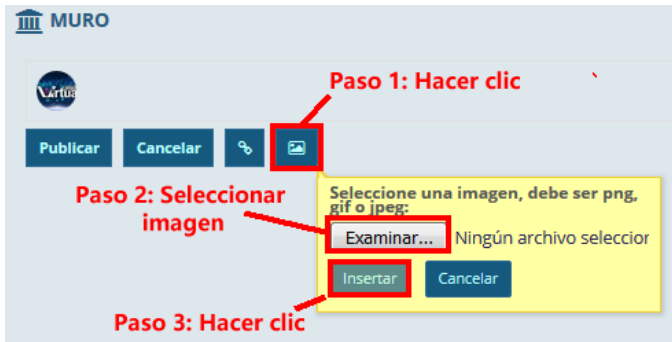

Ajustar el tamaño de la imagen.

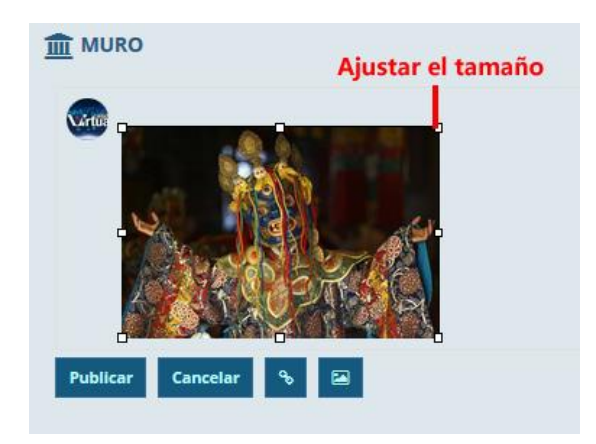

P á g i n a 2 | 5

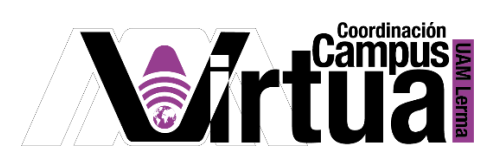

• Publicar un enlace.

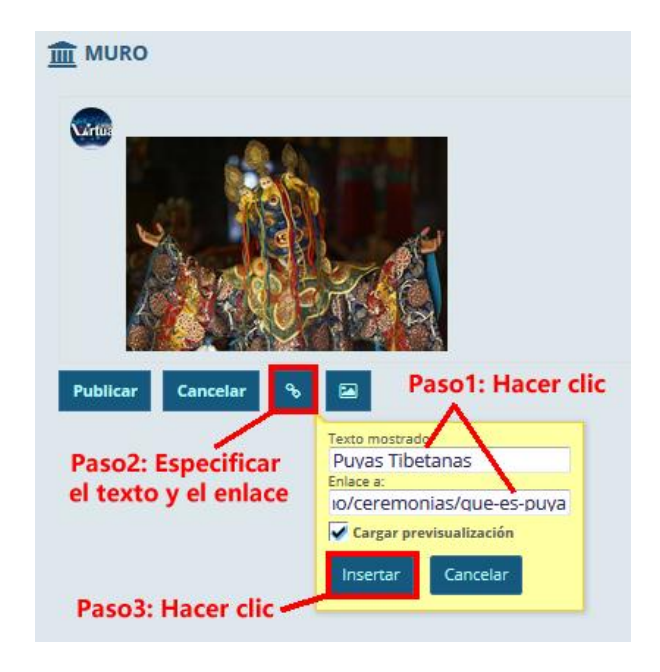

Publicar en el muro.

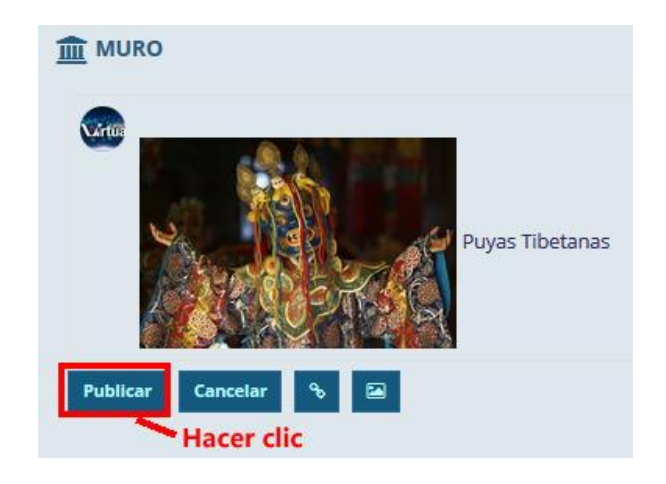

P á g i n a 3 | 5

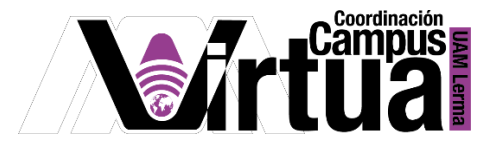

 La publicación puede ser editada y eliminada por el dueño de la publicación. La opción de responder podrá ser ejecutada por todos los participantes del curso.

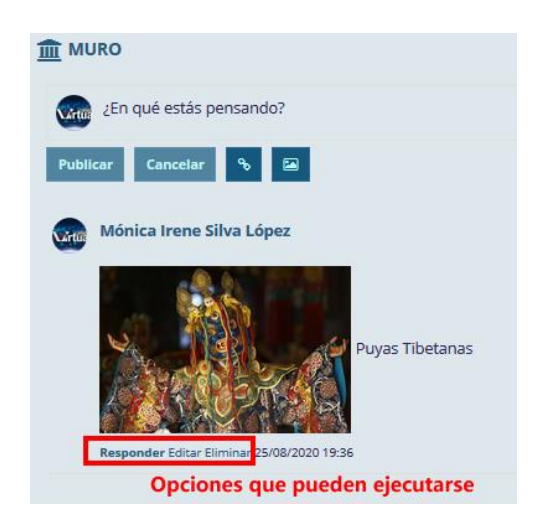

Responder una publicación.

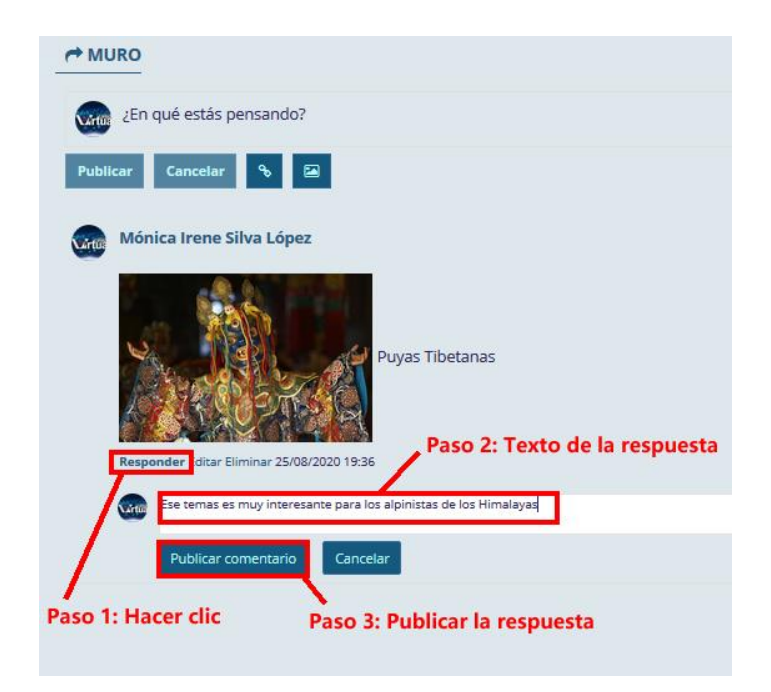

P á g i n a 4 | 5

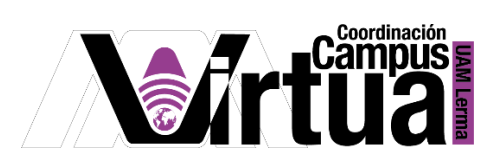

Resultado.  $\bullet$ 

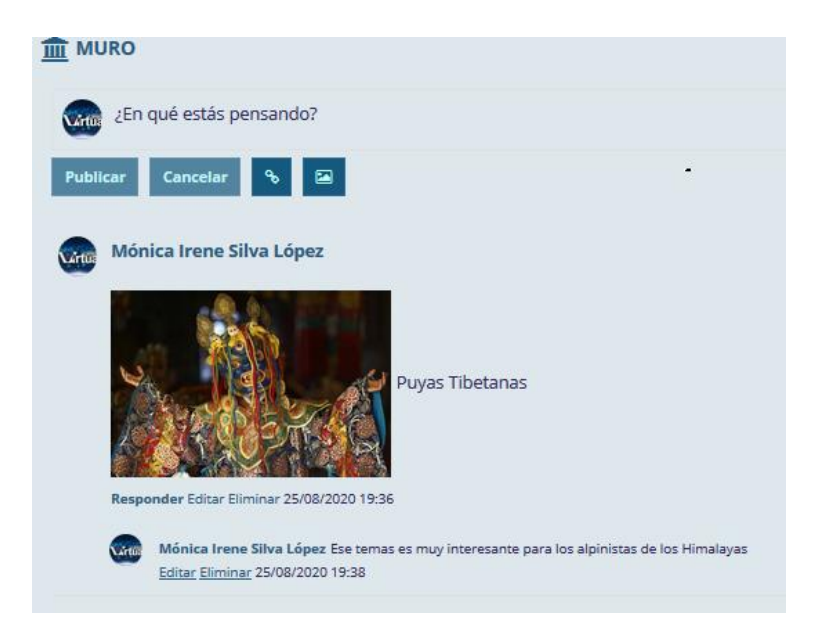

**FIN**